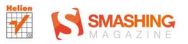

#### **Bill Sanders**

#### **PODRECZNIK HTML5**

#### NIEZBEDNY PODRECZNIK DLA WEBMASTERÓW I PROGRAMISTÓW, KTÓRZY CHCA SZYBKO ZACZĄĆ PRACE Z HTML5! **SMASHING MAGAZINE**

 $\langle$ canva ideo

- · Gruntowny przegląd nowych znaczników, atrybutów i wartości w HTML5
- · Projektowanie struktury i nawigacji strony oraz korzystanie z grafiki, plików audio i wideo
- · Sposoby na poprawne wyświetlanie witryny w różnych przedadarkach

# helion.y.

# $\gg$  Idź do

- [Spis tre](#page-2-0)ści
- Przykł[adowy rozdzia](#page-7-0)ł
- [Skorowidz](#page-29-0)

# Katalog książek

- [Katalog online](http://helion.pl/page354U~katalog.htm)
- [Zamów drukowany](http://helion.pl/zamow_katalog.htm) katalog

# $\sqrt{\frac{1}{2}}$  Twój koszyk

[• Dodaj do koszyka](http://helion.pl/add354U~tfanh5)

# Cennik i informacje

- [Zamów informacje](http://helion.pl/page354U~emaile.cgi) o nowościach
- [Zamów cennik](http://helion.pl/page354U~cennik.htm)

# Czytelnia

[• Fragmenty ksi](http://helion.pl/page354U~online.htm)ążek online

# **X** Kontakt

Helion SA ul. Kościuszki 1c 44-100 Gliwice tel. 32 230 98 63 [e-mail: helion@helion.pl](mailto:helion@helion.pl) © Helion 1991–2011

# Podręcznik HTML5. Smashing Magazine

Autor[: Bill Sanders](http://helion.pl/autorzy/bilsan.htm) Tłumaczenie: Agata Smoczyńska ISBN: 978-83-246-3317-3 Tytuł oryginału: [Smashing HTML5 \(Smashing Magazine Book Series\)](http://www.amazon.com/exec/obidos/ASIN/0470977272/helion-20) Format: 168×237, stron: 352

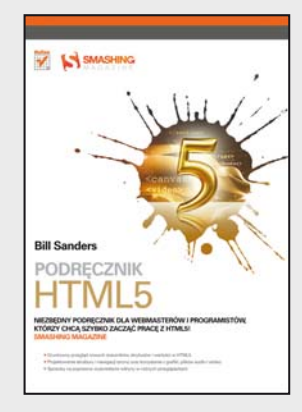

- Gruntowny przegląd nowych znaczników, atrybutów i wartości w HTML5
- Projektowanie struktury i nawigacji strony oraz korzystanie z grafiki, plików audio i wideo
- Sposoby na poprawne wyświetlanie witryny w różnych przeglądarkach

#### **Niezbędny podręcznik dla webmasterów i programistów, którzy chcą szybko zacząć pracę z HTML5!**

Po latach intensywnego rozwoju i niemal corocznego wprowadzania nowych, ulepszonych wersji nagle w 2000 roku dla języka HTML nastały czasy nadzwyczajnego jak na warunki sieci zastoju. Stary, dobry… ale mocno już wysłużony HTML4 zdecydowanie potrzebował gruntownych zmian. Przełom nastąpił w 2008 roku, gdy organizacja W3C opublikowała pierwszy szkic nowego standardu HTML5. Spotkał się on z tak entuzjastycznym przyjęciem, że od samego początku otrzymał mocne wsparcie rynku - popularne przeglądarki, począwszy od Google Chrome, przez Firefoksa czy Safari już zaczęły na wyścigi go implementować. Wciąż rozwijany HTML5 ma do zaoferowania sporo nowych, fantastycznych możliwości, które dają ambitnym webmasterom i programistom spore pole do popisu! Czy jesteś gotów po nie sięgnąć?

Jeśli skorzystasz z tej niezwykłej książki, będziesz mieć w zasięgu ręki całą wiedzę, której potrzebujesz, by zacząć działać! Ten podzielony na cztery części podręcznik pokaże Ci, jak zacząć pracę z najnowszą wersją HTML5, używać znaczników tego języka oraz różnych atrybutów i wartości. Dowiesz się, jak pracować z CSS oraz zapewniać swoim stronom doskonały wygląd i poprawne wyświetlanie na wszelkich możliwych nośnikach - od monitora komputera po ekran telefonu komórkowego. Zobaczysz także, jak zoptymalizować media w sieci, i zaczniesz sprawnie korzystać z tekstu, grafiki, audio, wideo czy nawigacji w przeglądarkach kompatybilnych z HTML5. Nauczysz się używać ciekawego, służącego do rysowania elementu canvas, a żebyś mógł z nim efektywnie pracować, autor wprowadzi Cię także w podstawy JavaScriptu i obiektowego modelu dokumentu (DOM) w HTML5. Ponadto zaczniesz stosować PHP do przetwarzania informacji wprowadzanych w postaci formularzy oraz przeczytasz o nowych obiektach geolocation i ich zaskakujących właściwościach.

Dzięki tej książce nauczysz się m.in. jak:

- pracować ze znacznikami HTML5 i CSS3
- zaprojektować strukturę witryny
- pracować z wartościami kolorów
- stworzyć przejrzystą i intuicyjną nawigację strony
- umieszczać grafikę oraz pliki audio i wideo na stronach HTML5
- wykorzystywać moc elementu canvas w HTML5
- korzystać z formularzy HTML5
- tworzyć interaktywność, zagnieżdżać obiekty i przechowywać informacje

#### **Wykorzystaj wszystkie możliwości, jakie oferuje HTML5 – twórz świetnie wyglądające, interaktywne strony nowej generacji!**

# <span id="page-2-0"></span>Spis treści

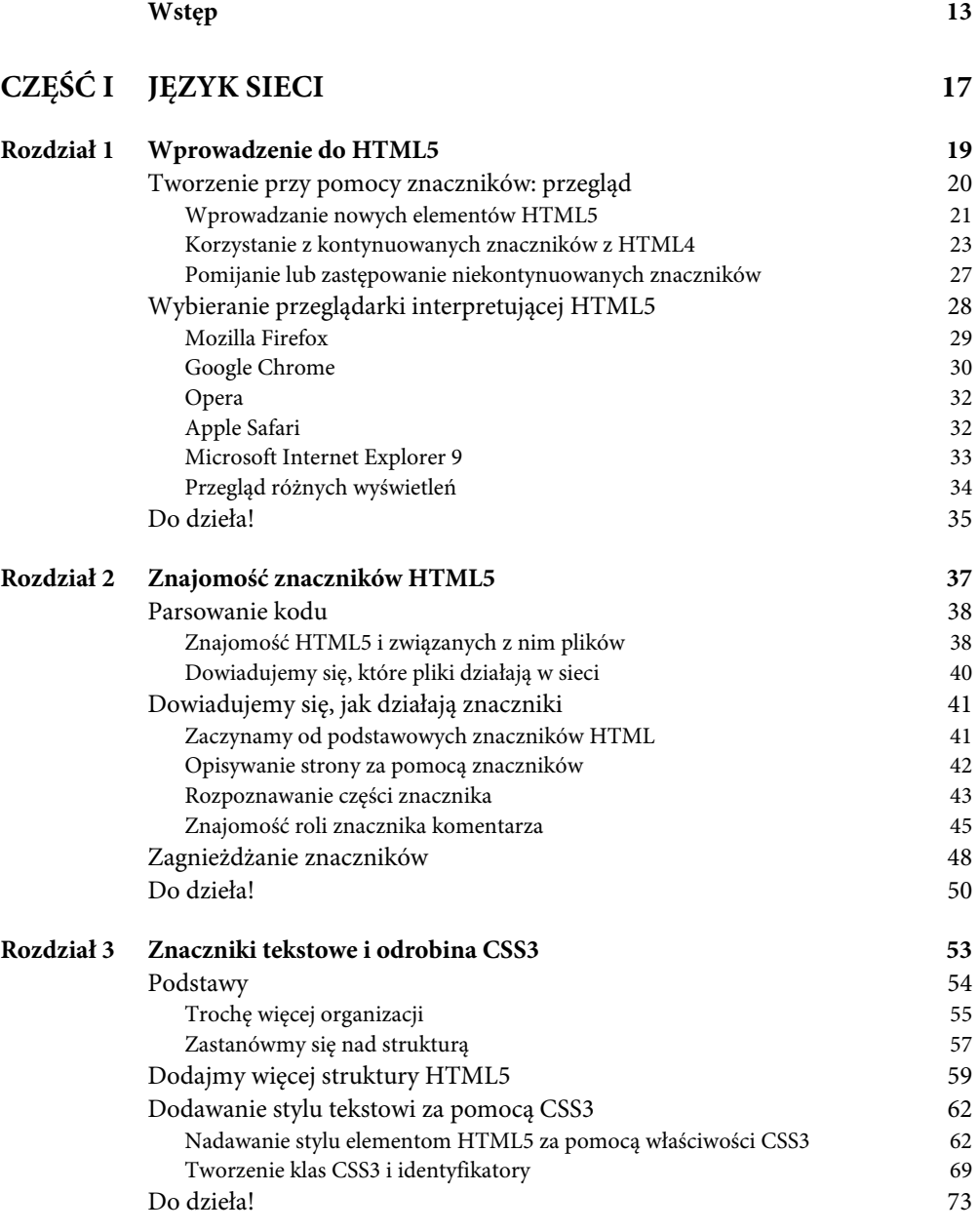

#### SPIS TREŚCI

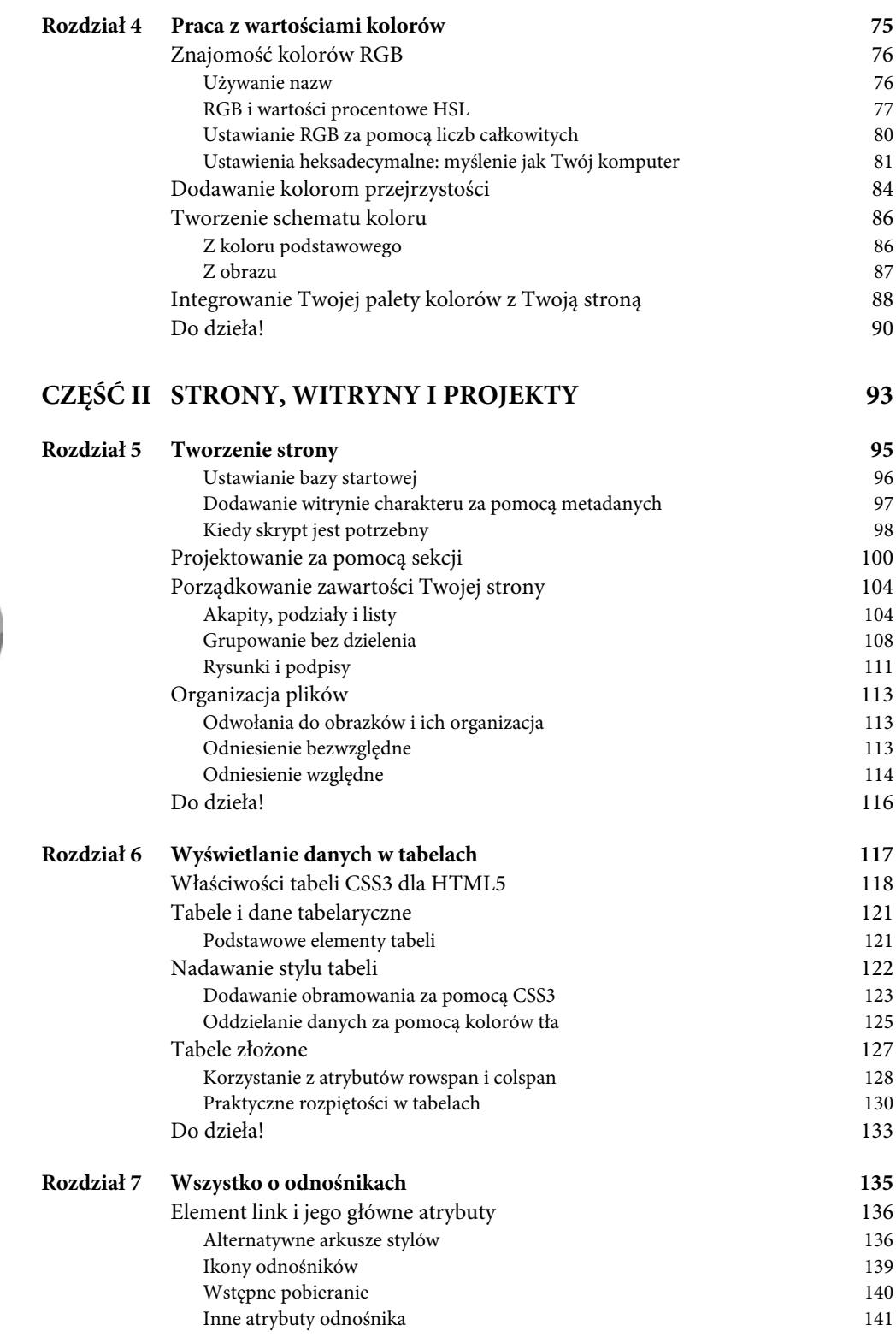

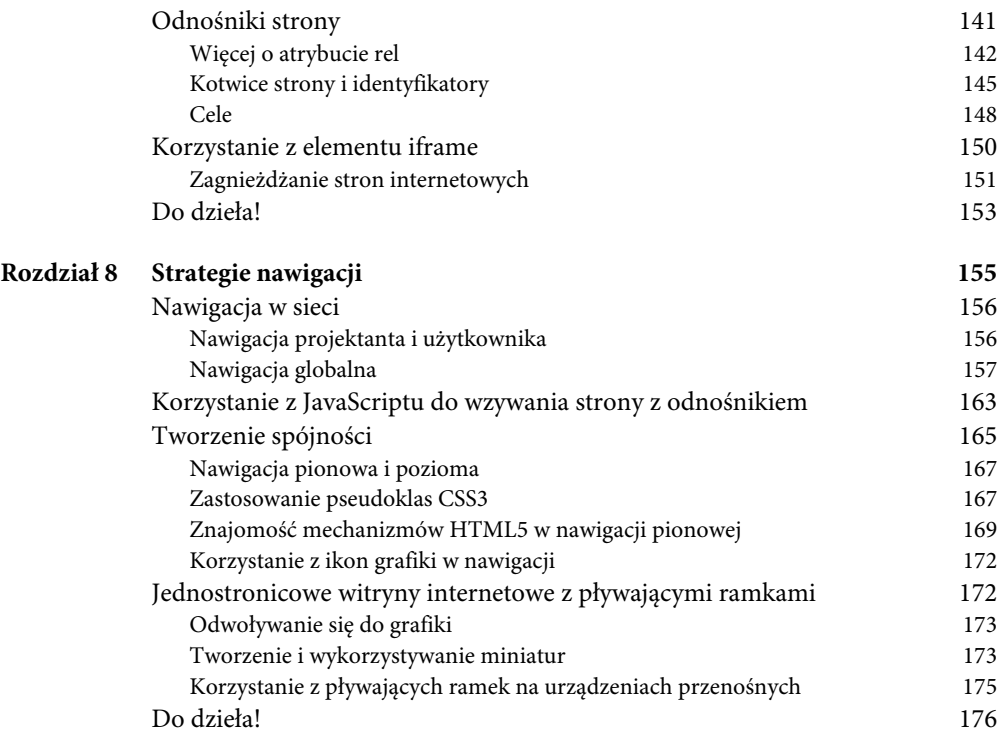

# **CZĘŚĆ III MEDIA W HTML5 179**

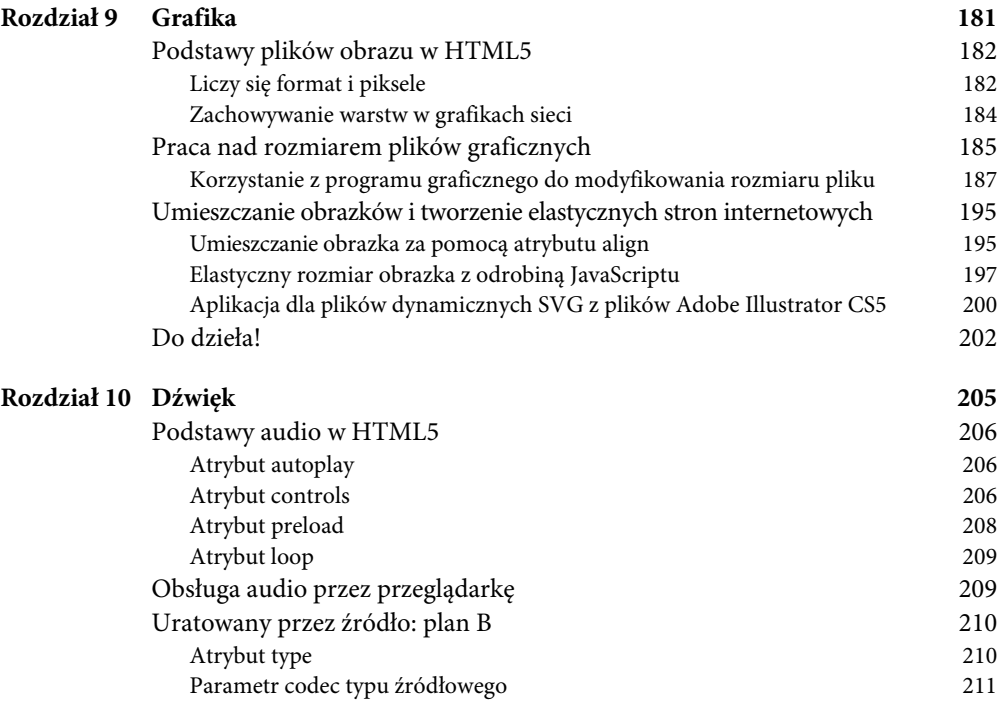

#### SPIS TREŚCI

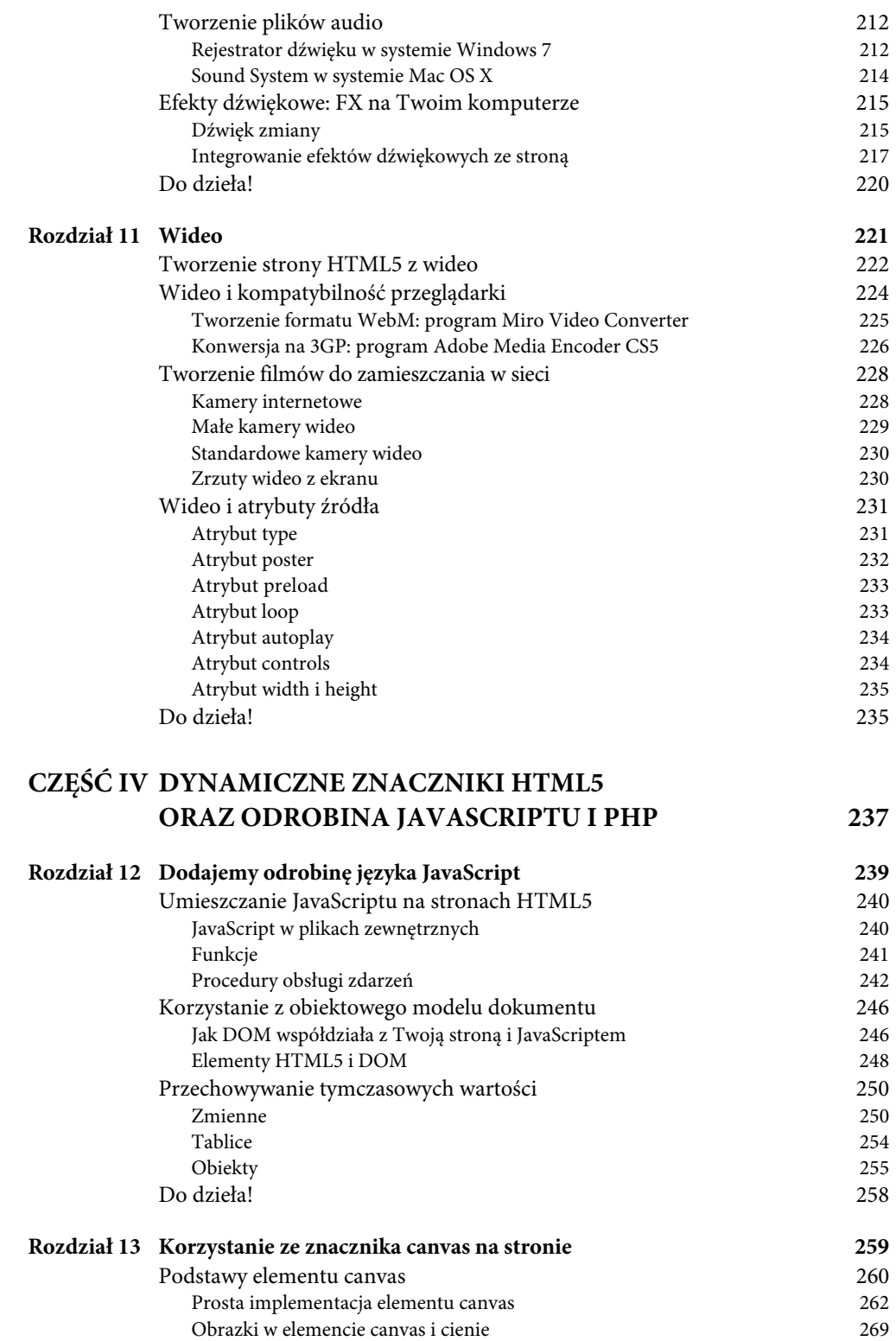

#### SPIS TREŚCI

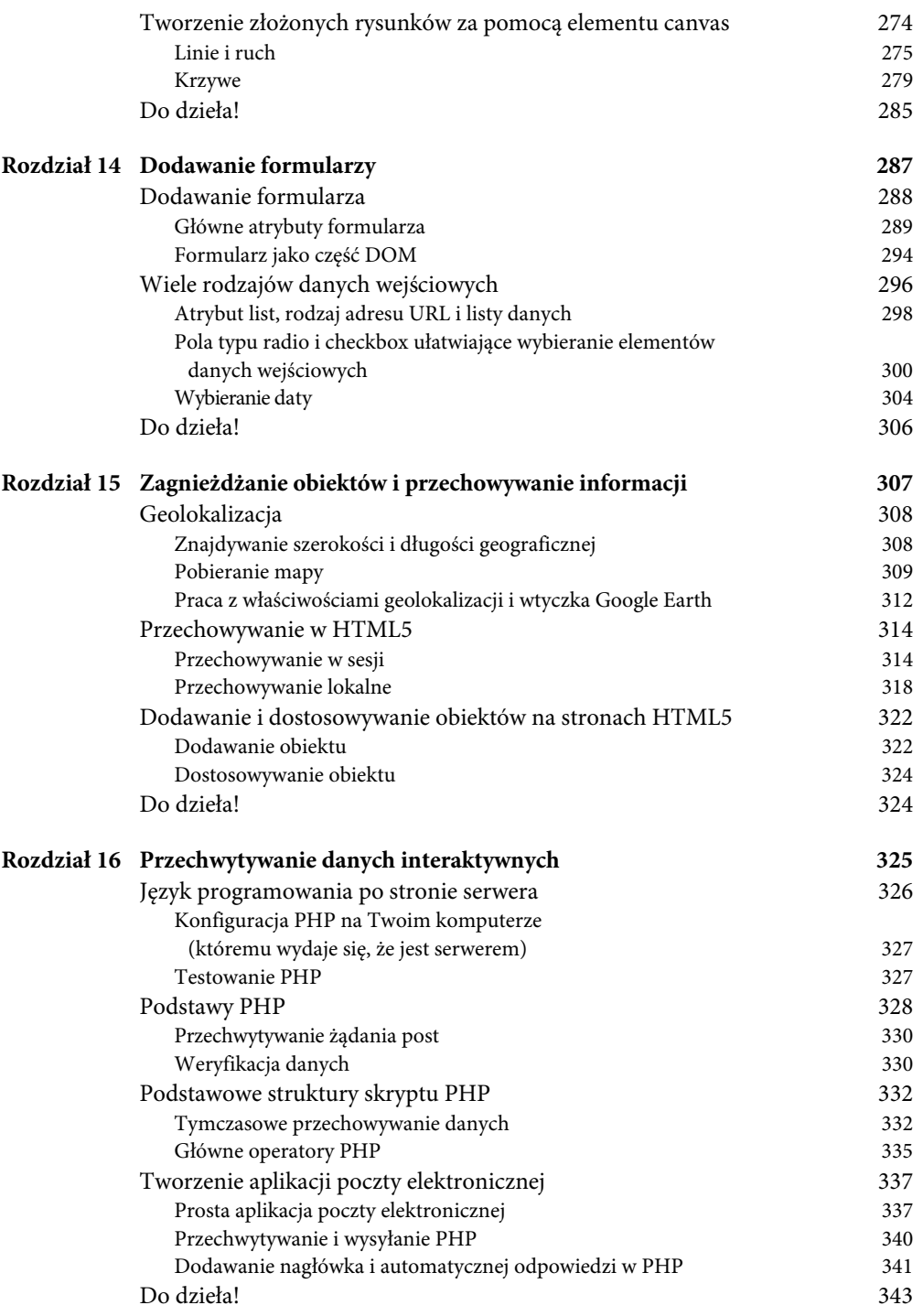

#### **Skorowidz 345**

### PODRĘCZNIK HTML5

5

# <span id="page-7-0"></span>TWORZENIE STRONY

**WIELE NOWYCH** znaczników HTML5 to znaczniki strukturalne. W poprzednich rozdziałach niektóre z nich były używane, ale niekoniecznie zostały wytłumaczone. W tym rozdziale przyjrzymy się z bliska budowaniu stron HTML5 za pomocą CSS3 i procesowi ich tworzenia. Niektóre elementy staną się zrozumiałe, jak tylko zaczniesz korzystać z JavaScriptu, jeśli jednak tworzysz swoją stronę według wytycznych HTML5, będzie ona gotowa do użycia po dodaniu choćby odrobiny JavaScriptu.

# GÓRNA CZĘŚĆ DOKUMENTU HTML5

W czterech pierwszych rozdziałach tej książki wyjaśniłem w dużym stopniu, jak wykorzystywane są informacje ponad znacznikiem <br/> > body>. Kod powyżej tego znacznika nie dodaje zawartości stronie, ale wpływa na jej wygląd i informuje przeglądarkę, że jest to strona internetowa i jaki jest jej rodzaj. Rysunek 5.1 przedstawia ogólną budowę pierwszej części strony internetowej.

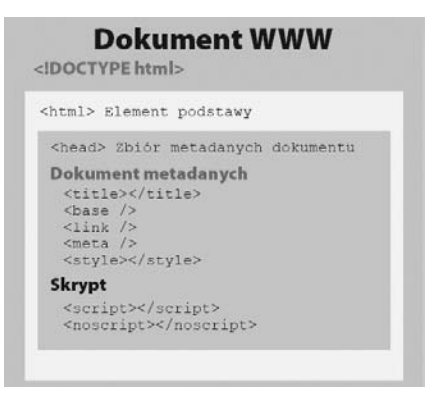

Rysunek 5.1. Tworzenie górnej części strony

Znacznik <html> jest elementem bazowym i wewnątrz tego elementu możesz umieścić atrybut language. Wewnatrz kontenera <head> znajdują się elementy metadanych. Są w nim też elementy skryptowe; one także są pokrótce omówione w tym podrozdziale i dalej w całej części IV książki.

Poza skryptami CSS3 nasze dotychczasowe przykłady nie umieszczały w nagłówku dokumentu HTML5 wielu znaczników. Znacznik <meta> może być używany na wiele sposobów, ale do tej pory korzystaliśmy z niego tylko do określania zestawu znaków. W tym rozdziale pokażę więcej sposobów jego użycia.

#### **USTAWIANIE BAZY STARTOWEJ**

Wewnątrz typowej witryny internetowej znajduje się zazwyczaj kilka różnych stron, do których odnośniki znajdują się na stronie głównej. Witryna internetowa działa jak system nawigacji, który ma odnośniki do różnych stron. Jeśli ustawisz w nagłówku swojej strony znacznik <base> z odnośnikiem do adresu URL, możesz odwoływać się do innych stron względem strony głównej. Na przykład poniższe dwa przykłady (pliki *Base.html* i *FirstBase.html* znajdujące się w folderze rozdziału 5. pod adresem *ftp://ftp.helion.pl/przyklady/tfanh5.zip*) mają odnośniki do siebie nawzajem, ale odnoszą się do bazy, która jest ustawiona w kontenerze nagłówka.

```
<!DOCTYPE HTML>
<html><head>
<base href="http://helion.pl/pliki/TFANH5/base/">
<style type="text/css">
body {
    background-color:#FCC;
```
#### ROZDZIAŁ 5: TWORZENIE STRONY

```
}
</style>
<meta charset="utf-8">
<title>Baza startowa</title>
</head>
<body>
<h1>To jest baza startowa</h1>
<a href="FirstBase.html">Pierwsza baza</a>
</body></html>
<!DOCTYPE HTML>
<html><head>
<base href="http://helion.pl/pliki/TFANH5/base/">
<style type="text/css">
body {
   background-color:#FC0;
}
\langlestyle>
<meta charset="utf-8">
<title>Pierwsza baza</title>
</head>
<body>
<h1>To jest pierwsza baza</h1>
<a href="Base.html">Baza startowa</a>
</body>
</html>
```
Co się tutaj dzieje? Znacznik <br/>base> dyktuje Twojej przeglądarce, jak rozwiązać problem odnośników do innych dokumentów HTML — takich jak znacznik kotwicy <a href="Base.html">. Twoja przeglądarka będzie wiedziała, że ma szukać dokumentu *Base.html* w miejscu określonym w znaczniku <base>, mianowicie pod adresem *http://helion.pl/pliki/TFANH5*.

#### **DODAWANIE WITRYNIE CHARAKTERU ZA POMOCĄ METADANYCH**

Do tej pory korzystaliśmy ze znacznika <meta>, by stwierdzić, że Twoja witryna korzysta z zestawu znaków UTF-8, ale element meta może zrobić dużo więcej. Należy go postrzegać jako element charakteryzujący się wielozadaniowością. Najważniejsze atrybuty elementu meta to name i content. Za pomocą atrybutu name ustawionego na keywords możesz określić listę słów kluczowych dla swojej witryny. W ten sposób wyszukiwarki mogą znaleźć Twoją witrynę, gdy użytkownicy próbują znaleźć produkty lub usługi — lub nawet tylko tematy, które zawrzesz na swoich stronach. Przypuśćmy na przykład, że Twoja witryna ma odnośniki do blogów i innych stron na temat psich bud. Twój znacznik meta będzie wyglądał mniej więcej tak:

<meta name="keywords" content="pies, tresura, szkolenie, agility">

Wszystkie wartości zawartości muszą być oddzielone przecinkami. Te tokeny mogą być bezpośrednio powiązane z zawartością lub z tym, czego ktoś może szukać. Znaczniki zawartości meta łatwo się ustawia i możesz w ten sposób pomóc użytkownikom znaleźć drogę do Twojej witryny.

Kolejny bardzo fajny atrybut znacznika <meta> to http-equiv przyjmujący stan refresh. Korzystając z tego atrybutu, możesz automatycznie odświeżać stronę lub nawet zmieniać strony HTML. Na przykład część Twojej strony może wyświetlać automatyczny pokaz zdjęć z przyjęcia lub zdjęć znajomych w klubie. Format znacznika dla stanu refresh wygląda następująco:

```
<meta http-equiv="refresh" content="[secs]">
```
Na przykład poniższy znacznik odświeża (załadowuje ponownie) stronę co 30 sekund:

```
<meta http-equiv="refresh" content="30">
```
Możesz ładować ponownie nie tylko tę samą stronę, ale również inne strony. Jeśli chcesz ładować serię stron, możesz ustawić początkowy znacznik meta jak poniżej, by ustawić stronę przypisaną jako wartość URL po pół sekundy:

```
<meta http-equiv="refresh" content=".5; url=pg2.html">
```
Zwróć uwagę, że zawartość pól zarówno liczby sekund, jak i adresu URL jest w tym samym zestawie znaków cudzysłowu. Poniższy kod HTML5 uruchamia serię stron, które są odświeżane do momentu załadowania się strony głównej:

```
<!DOCTYPE HTML>
<html><head>
<meta charset="utf-8"> <meta http-equiv="refresh" content=".5; url=pg2.html">
<title>Obraz nr 1</title>
</head>
<body>
<img src="one.png" alt="one">
</body>
</html>
```
Zaraz po stronie początkowej nastąpi poniższa sekwencja — tylko jedna na stronę:

- strona nr 2: <meta http-equiv="refresh" content=".5; url=pg3.html">
- strona nr 3: <meta http-equiv="refresh" content=".5; url=pg4.html">
- strona nr 4: <meta http-equiv="refresh" content=".5; url=pg5.html">
- strona nr 5: <meta http-equiv="refresh" content=".5; url=homeNow.html">

Strona główna homeNow.html nie miałaby stanu refresh w znaczniku <meta>. Poza elementem meta z atrybutem content-type nie miałaby też żadnego innego znacznika meta. (Będzie się to powtarzało w nieskończoność, jeśli zapętlisz swoją stronę główną i pierwszą!)

#### **KIEDY SKRYPT JEST POTRZEBNY**

Im więcej używasz HTML5, tym bardziej potrzebujesz skryptu, by tworzyć jak najlepsze strony. Najbardziej powszechnym językiem skryptowym używanym z HTML5 jest JavaScript. Twoja przeglądarka ma interpreter dla JavaScriptu, tak samo jak dla HTML5. Na szczęście JavaScript

jest łatwy do nauczenia się i działa w małych fragmentach — nie tylko programiści mogą go obsługiwać.

By włączyć do pracy JavaScript, potrzebujesz tylko dodać mały skrypt w nagłówku strony. Tutaj jest format znacznika:

```
<script type="text/javascript">
```
Program JavaScript przechodzi do reszty kontenera <script>. Poniższy kod HTML5 (plik *ScriptTag.html* znajdujący się w folderze rozdziału 5. pod adresem *ftp://ftp.helion.pl/ przyklady/tfanh5.zip*) pokazuje, jak łatwy do nauczenia się jest JavaScript.

```
<!DOCTYPE HTML>
<html><head>
<script type="text/javascript">
alert("Potrafię obsługiwać JavaScript!");
</script>
<meta charset="utf-8">
<title>Smak JavaScriptu</title>
</head>
<body>
Typowa strona internetowa....
</body>
\langlehtml>
```
Kiedy przetestujesz ten krótki program, zobaczysz pojawiające się okno ostrzeżenia (pokazane na rysunku 5.2).

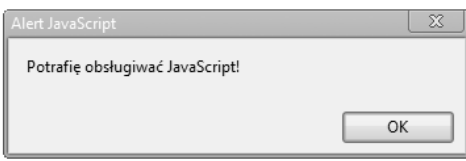

Rysunek 5.2. JavaScriptowe okno ostrzeżenia

Tak na marginesie zauważysz, że JavaScriptowe okno ostrzeżenia ładuje się przed załadowaniem Twojej strony. To dlatego, że wszystko, co znajduje się w kontenerze nagłówka, ładuje się jako pierwsze. Jeśli masz bardziej złożony program JavaScript, który zostanie użyty na Twojej stronie HTML5, przetestuj go w różnych przeglądarkach i umieść go także w zewnętrznym pliku JavaScript. Rysunek 5.3 przedstawia to samo okno ostrzeżenia w przeglądarce Safari na iPhonie; możesz wyraźnie zobaczyć, że strona skojarzona z kodem HTML5 nie załadowała się.

Jak tylko użytkownik kliknie *OK*, strona się załaduje. W międzyczasie możesz zobaczyć pliki z katalogu w tle na swoim urządzeniu przenośnym. Dodatkowo zwróć uwagę, że okno ostrzeżenia pokazuje domenę, w której mieści się JavaScript. Niektóre przeglądarki, takie jak Google Chrome, najpierw sprawdzają, czy użytkownik chce zaakceptować JavaScript z nazwanej witryny, zanim wyświetlą właściwe ostrzeżenie (podwójne ostrzeżenie!).

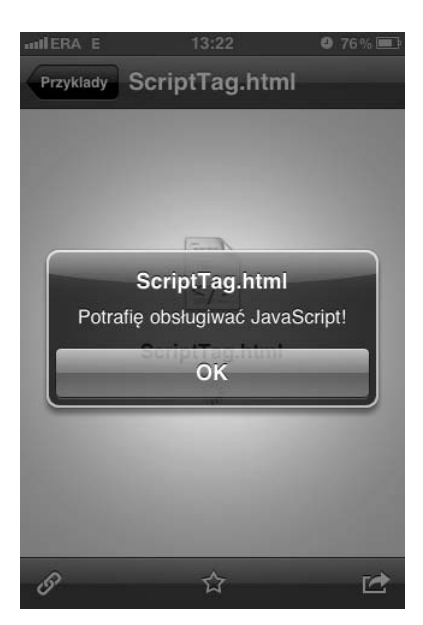

Rysunek 5.3. Okno ostrzeżenia ładujące się przed załadowaniem strony

Tak jak arkusze stylów, programy JavaScript mogą być ładowane z plików zewnętrznych. Zamiast jednak korzystać z elementu link, pliki JavaScript są ładowane za pomocą elementu script, tak jak pokazuje poniższy przykład:

<script type="text/javascript" src="smashingJS.js"></script>

Pliki JavaScript zapisujemy z rozszerzeniem *.js*, a pliki CSS3 z rozszerzeniem *.css*.

W części IV naszej książki zobaczysz dużo JavaScriptu podczas korzystania ze znacznika <canvas> i kilku innych znaczników HTML5. Znaczniki <script> i zawarty w nich kod JavaScript mogą być dodawane dokładnie w środku kodu HTML5. Zaletą umieszczania JavaScriptu w kontenerze nagłówka jest ładowanie się jego zawartości jako pierwszej, jeszcze przed załadowaniem się strony.

### PROJEKTOWANIE ZA POMOCĄ SEKCJI

Główna zmiana w HTML5 w porównaniu ze starszymi wersjami HTML dotyczy sekcji. Przed powstaniem HTML5 mogłeś myśleć o sekcjach jako o elemencie body i kilku znacznikach <h…>. W HTML5 możemy sobie wyobrażać stronę jako wiele sekcji i podsekcji. Większym elementem kontekstowym strony jest article i tak jak w artykule w gazecie, możesz znaleźć w nim różne sekcje, które tworzą blok tekstu. Rysunek 5.4 przedstawia przegląd sekcji strony HTML5.

#### ROZDZIAŁ 5: TWORZENIE STRONY

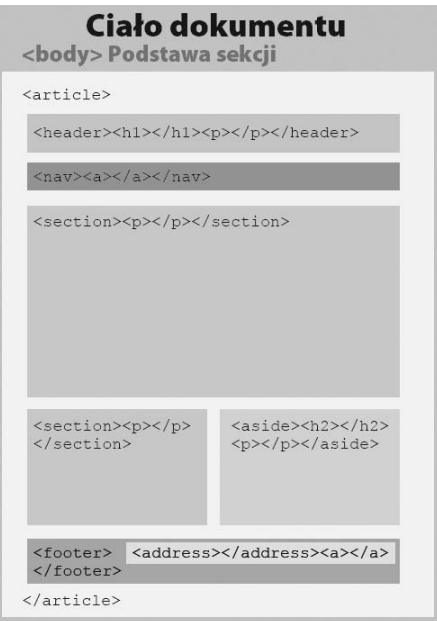

Rysunek 5.4. Sekcje, które składają się na stronę

Na rysunku 5.4 widać różne bloki informacji, ale używane znaczniki nie mają generalnie zdolności, by wizualnie strukturyzować informacje. Znaczniki <h>, które są elementami sekcji, na pewno konfigurują tekst w różnych rozmiarach, jednak inne znaczniki sekcji mają za zadanie nie tylko pomóc zorganizować stronę, ale też określić jej wygląd podczas wyświetlania.

Oto elementy sekcji:

- **n** body,
- **section**,
- nav,
- article,
- u aside,
- $\blacksquare$  h1 ... h6,
- **n** hgroup,
- header,
- footer,
- umaddress.

Element body jest korzeniem sekcji, tak jak element html jest korzeniem strony. W poprzednich rozdziałach widziałeś kilka elementów sekcji, więc powinieneś je znać. Poniższy skrypt pomoże Ci zobaczyć, jak używa się kilku z nich naraz, i rozważyć ich użycie (plik *ArticleStructure.html* znajdujący się w folderze rozdziału 5. pod adresem *ftp://ftp.helion.pl/przyklady/tfanh5.zip*).

```
<!DOCTYPE HTML>
<html>
<head>
<meta charset="utf-8">
<title>Sekcje</title>
</head>
<body>
<article>
  <header>
    <h1>Piloci i Samoloty</h1>
<p><q>Nigdy nie zostawiłem żadnego tam na górze</q>. <i>Ace Davis</i></p>
   </header>
  <nav><a href="#"> Bezpieczeństwo</a> | <a href="#">Wykaz czynności
→kontrolnych</a> | <a href="#">Lądowanie</a></nav>
  <section>
    <h2>Historie prawdziwych pilotów o lataniu</h2>
   <h3>...i inne lekarstwa na bezsenność.</h3>
    <section>
     <h4>Na krótko przed końcem</h4>
<p>Krótko przed końcem pracy wieża kontrolna wezwała Maule do natychmiastowego
→startu, który wykonaliśmy około 4,5 metra od pasu startowego z prędkością
→30 km/h. Coś pokryło mój wiatrochron, kiedy przyspieszyłem. Gdy wieża zdała
→sobie sprawę z popełnionego błędu, nakazała powrót i udało nam się
→bezpiecznie wylądować.</p>
    </section>
     <section>
      <h4>Prd termiczny podczas startu</h4>
      <p> Kiedy wystartowalimy z Gila Bend w Arizonie przy temperaturze otoczenia 38 C,
→napotkaliśmy silny prąd termiczny na końcu pasa, który zabrał naszą Cessnę
→177b na wysokość 4,500 metrów w równo 12 sekund, gdzie wyrównaliśmy
→i kontynuowaliśmy do Nowego Meksyku z pomocą strumienia odrzutowego,
→ustanawiając nowy rekord prędkości.</p>
    </section>
   </section>
   <aside>
    <h2>Prawdomówny pilot znaleziony!</h2>
<p> Emily Rudders, pilot z Moose Bite w stanie Vermont, została uznana za
→jedynego istniejącego prawdomównego pilota. Zapytana o swoją najbardziej
→ekscytującą podniebną przygodę, Emily odpowiedziała: <q>"Nigdy nie leciałam
→żadnym samolotem. I tylko strzelam do nich, gdy przelatują i przeszkadzają
\rightarrow rosiom".</q></p>
  </aside>
  <footer>
    <address>
    Kontakt:<a href="www.aopa.org">AOPA</a>
    </address>
  </footer>
</article>
</body>
\langlehtml>
```
#### ROZDZIAŁ 5: TWORZENIE STRONY

Zadaniem sekcji jest podział strony na spójne części. Tworzą one organizacyjny zestaw elementów i chociaż mogą być używane do formatowania, nie jest to ich głównym zadaniem. Podczas nadawania akapitowi lub grupie akapitów formatowania należy, zgodnie z zaleceniami zawartymi w standardach W3C, używać znacznika <div>.

Rysunek 5.5 przedstawia wygląd strony. Może nie jest ona zbyt atrakcyjna, ale na pewno jest funkcjonalna. Artykuł jest o pilotach i lataniu. Nagłówek artykułu przedstawia tytuł artykułu (*Piloci i samoloty*) i zawiera przytoczoną wypowiedź pilota zapisaną z użyciem znacznika <q>. Zaraz za nagłówkiem znajduje się pierwsza sekcja zawierająca historie o lataniu. Wewnątrz niej zagnieżdżone są dwa znaczniki <section>, które oddzielają od siebie dwie historie.

Nawiązująca do reszty treści sekcja o prawdziwości historii pilotów znajduje się w oddzielnym kontenerze elementu aside. Na rysunku 5.4 możesz zauważyć, że element ten został umieszczony w oddzielnym akapicie, ale sam w sobie stanowi on nawiązanie do sensu strony. Nie jest on elementem służącym do formatowania.

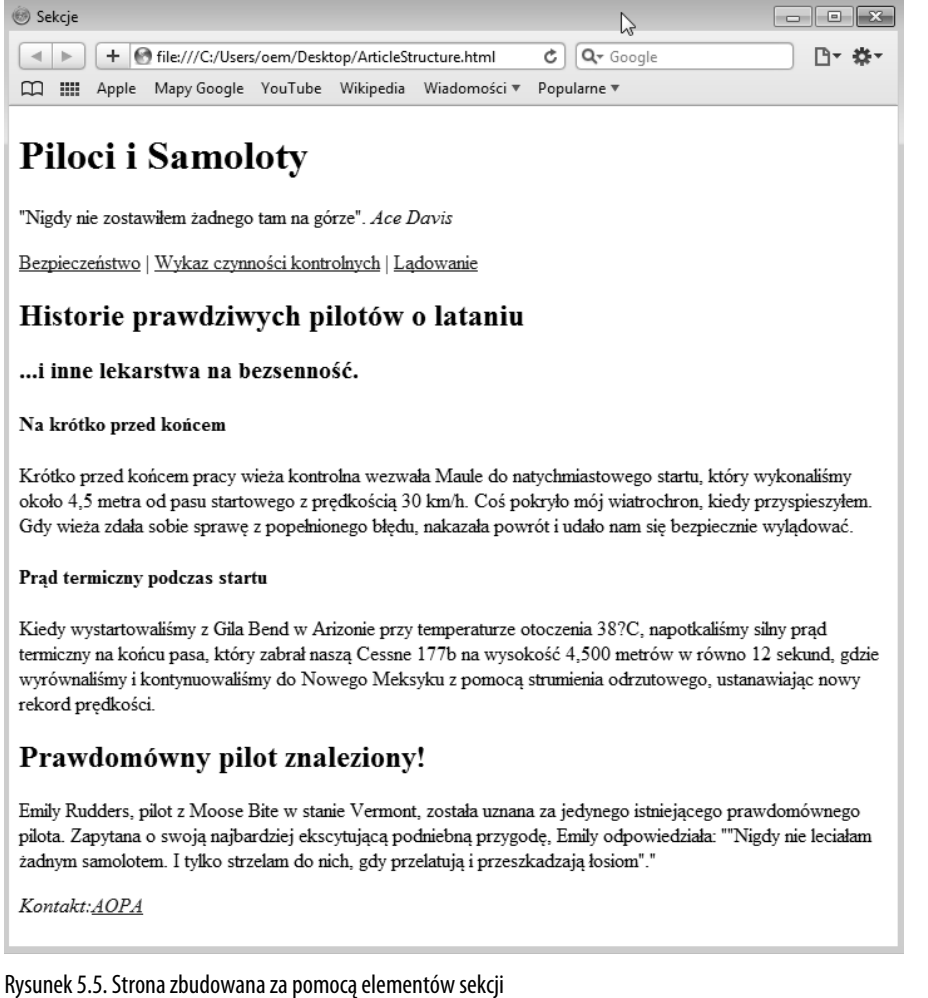

#### **Dlaczego powinieneś w ogóle zwracać uwagę na organizację sekcji**

Może Ci się wydawać, że da się stworzyć stronę bez kłopotania się ze znacznikami sekcji. To prawda. Choć pod przykrywką dobrze działającej strony znajduje się dudniący silnik, który może się odwoływać do różnych części Twojej strony, znany jako Obiektowy Model Dokumentu (DOM) — różne kombinacje, które ustawiłeś za pomocą elementów sekcji, mogą być w nim adresowane jako różne obiekty i ich pochodne w dobrze ponumerowanym strumieniu danych krążących po Internecie. Jeśli poświęcisz nieco uwagi modelowi organizacyjnemu używanemu w HTML5, Twoja strona będzie szczęśliwa, Internet będzie szczęśliwy i cała galaktyka będzie szczęśliwa.

Wreszcie na dole artykułu znajduje się stopka (<footer>). Elementy stopki mogą znajdować się gdziekolwiek, także wewnątrz indywidualnych kontenerów elementów section i aside. Stopki zachowują się jak elementy formalnie zamykające dla elementów sekcji. Wewnątrz stopki znajduje się element address z odnośnikiem adresu URL nawiązującym do artykułu.

Patrząc na stronę przedstawioną na rysunku 5.5 oraz jej kod, możesz zobaczyć sens strony opisany w znacznikach sekcji. Jak już wcześniej zaznaczyłem, nie służą one do formatowania, ale do organizowania sensu strony.

# PORZĄDKOWANIE ZAWARTOŚCI TWOJEJ STRONY

Kiedy będziesz mieć już swój plan organizacyjny, uporządkuj zawartość strony za pomocą różnych sekcji. Na rysunku 5.4 mogłeś zobaczyć, że kilka elementów sekcji zawiera elementy grupowania, takie jak znaczniki <p>. Elementy grupowania są najlepszym miejscem na dodawanie stylów CSS3, w przeciwieństwie do elementów sekcji. W tym podrozdziale dowiesz się, jakie są główne elementy pomocne w organizowaniu materiałów.

#### **AKAPITY, PODZIAŁY I LISTY**

Znaczniki <p> i <div> są używane jako konie pociągowe stron HTML do grupowania i nadawania stylu. Oba są bardzo ważne, ale musisz pamiętać, że ich zadaniem nie jest już dzielenie zawartości Twojej strony na sekcje. Zamiast tego możesz myśleć o nich jak o elementach grupujących sekcji. Na przykład poniższy fragment kodu pokazuje stary sposób korzystania z tych dwóch znaczników:

```
<div>
   <h1>Wszystko o tym, co ważne</h1>
   -p<h2>Szukanie prawdziwej miłości</h2>
   \langle/p>
   -p <h2>Wybór odpowiedniej kariery</h2>
   \langle p \rangle-p <h2>Znajdowanie miejsca parkingowego</h2>
   \langle/p>
\lt/div
```
Ten kod działa świetnie w HTML5, ale zadziała jeszcze lepiej przy użyciu bardziej odpowiedniego elementu do tego zadania. Poprawiony kod wygląda następująco:

```
<header>
   <h1>Wszystko o tym, co ważne</h1>
</header>
<section>
<h2>Szukanie prawdziwej miłości</h2>
    <h2>Wybór odpowiedniej kariery</h2>
    <h2>Znajdowanie miejsca parkingowego</h2>
</section>
```
Na Twojej stronie wygląda to tak samo, choć strony HTML5 będą praktyczniejsze, kiedy użyjesz nowych elementów sekcji.

Nasuwa się pytanie: "Gdzie mogą być użyte elementy p i div?". Tak naprawdę nie chcesz polegać na żadnym z nich. Mogą być jednak przydatne, jeśli chcesz dodać element stylu lub inny atrybut w środku znacznika <article> lub <section>. Rozważ poniższy kod (plik *UseDiv.html* znajdujący się w folderze rozdziału 5. pod adresem *ftp://ftp.helion.pl/przyklady/tfanh5.zip*).

```
<!DOCTYPE HTML>
<html><head>
<style type="text/css">
body {
    font-family:"Comic Sans MS", cursive;
    color:#0C6;
    background-color:#FFC;
}
.dziewczynki {
    background-color:pink;
}
.chlopcy {
    background-color:powderblue;
}
</style>
<meta charset="utf-8">
<title>Imiona dla dzieci</title>
</head>
<body>
<article>
<header>
   <h1>Imiona dla dzieci</h1>
</header>
<section>
   <div class="dziewczynki">
     <h2>Dziewczynki</h2>
    |<sub>u</sub>| <li>Oliwia</li>
       <li>Teresa</li>
       <li>Emilia</li>
    \langleul>
```

```
\lt/div>
</section>
<section>
   <div class="chlopcy">
 <h2>Ch-
opcy</h2>
    |<sub>u</sub>|> <li>Jakub</li>
        <li>Ryszard</li>
       \langleli>Jan\langleli>
    \langle u|\lt/div</section>
</body>
</html>
```
Rysunek 5.6 pokazuje wynik powyższego kodu; co ważne, znacznik <div> został wykorzystany tylko do nadania kolorów tła dwóm różnym elementom <section>.

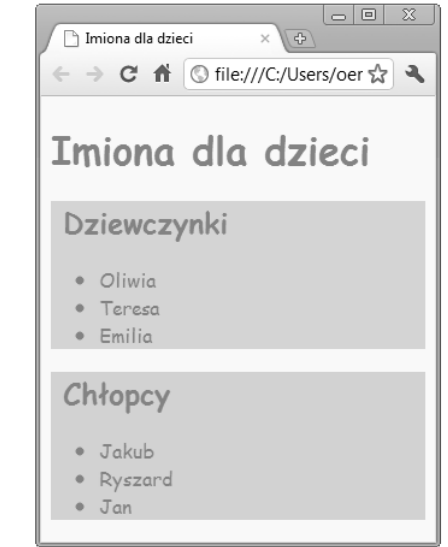

Rysunek 5.6. Użycie znacznika <div> do nadania stylu

W widocznej na rysunku liście punktowanej element div umożliwił użycie dwóch różnych styli tła w kontenerze section bez dodawania klas znacznikowi <section>. Pamiętaj, że oba znaczniki <p> i <div> są elementami bardziej ogólnymi, a zawsze powinieneś używać elementów, które najlepiej opisują Twój obiekt na stronie.

Poza grupowaniem i nadawaniem stylu z użyciem znacznika <div> listy służą też do przedstawiania danych. HTML5 nadal korzysta ze znaczników <ul> do grupowania na przykład imion dla dzieci — chłopców i dziewczynek. Mała, ale znacząca różnica polega na tym, czy tworzona lista jest numerowana (<ol>), czy nienumerowana (<ul>).

Użycie listy nienumerowanej lub numerowanej zależy od kontekstu. Na przykład w 2010 roku podczas rozgrywanych w Republice Południowej Afryki piłkarskich Mistrzostw Świata cztery najlepsze drużyny pochodziły z Niemiec, Holandii, Hiszpanii i Urugwaju. Jeśli tworzyłbyś ich listę na początku mistrzostw, mógłbyś skorzystać z listy nienumerowanej. Na koniec mistrzostw lepiej jednak byłoby użyć listy numerowanej, by pokazać ostateczne wyniki. Poniższa strona (plik *ol\_ul.html* znajdujący się w folderze rozdziału 5. pod adresem *ftp://ftp.helion.pl/przyklady/tfanh5.zip*) przedstawia różne listy punktowane zależne od kontekstu i znaczenia, które mu towarzyszy.

```
<!DOCTYPE HTML>
<html><head>
<style type="text/css">
/*20268C,0C080C,2F8C2B,F27507,F20505 */
body {
    background-color:#2F8C2B;
    color:#0C080C;
    font-family:Verdana, Geneva, sans-serif;
}
h2 {
    background-color:#F27507;
    color:#20268C;
    font-family:"Comic Sans MS", cursive;
}
h3 {
    font-family:"Comic Sans MS", cursive;
}
ol {
    background-color:#F27507;
}
ul {
    background-color:#F20505;
}
\langlestyle>
<meta charset="utf-8">
<title>Lista numerowana i nienumerowana</title>
</head>
<body>
<h2>Mistrzostwa Świata 2010</h2>
<h3>Początek</h3>
\langle u \rangle <li>Hiszpania</li>
   <li>Holandia</li>
   <li>Niemcy</li>
   <li>Urugwaj</li>
\langle u|<h3>Koniec</h3>
\leq 0 <li>Hiszpania</li>
   <li>Holandia</li>
   <li>Niemcy</li>
   <li>Urugwaj</li>
```
 $\langle$ ol> </body> </html>

Jak widzisz na rysunku 5.7, nie ma znaczenia, czy grupa na początku Mistrzostw Świata ułożona jest według hierarchii — lista składa się po prostu z czterech drużyn. Na koniec kolejność jest jednak bardzo ważna, więc lista numerowana jest bardziej odpowiednia.

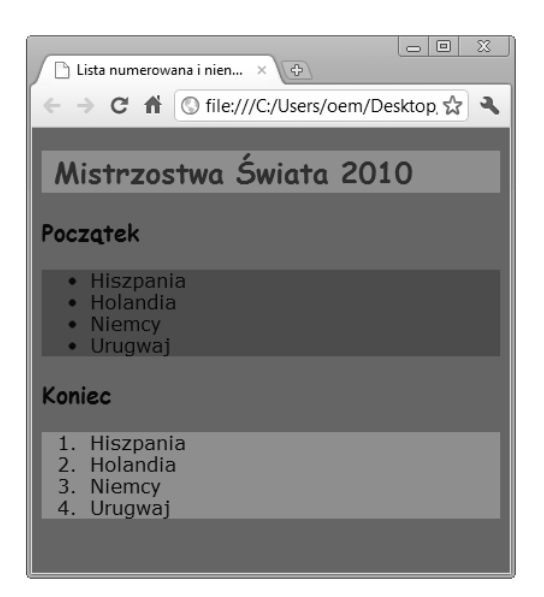

Rysunek 5.7. Numerowane i nienumerowane listy oddają różne znaczenie

Mogłeś również zauważyć, że dwa różne rodzaje list mają odmienne kolory tła dodane za pomocą CSS3. Używając więc elementów grupowania, możesz też chcieć dalej pogrupować zawartość za pomocą koloru, co pokazano na rysunku 5.6 i 5.7.

#### **GRUPOWANIE BEZ DZIELENIA**

Znacznik <hr> to element grupowania, którego nie powinieneś używać do niczego innego niż oddzielanie nagłówka od reszty strony (do tego też lepiej nie). Element hr (pozioma linia) to po prostu linia, ale powinna być używana rozsądnie i rzadko. Zwróć uwagę na przykład na poniższy fragment wiersza pt. "Kubla Chan" Samuela Taylora Coleridge'a (przeł. Jerzy Pietrkiewicz):

W Xanadu kazał Kubla Chan wznieść cud, Pałac rozkoszy, gdzie przepych bez końca; Płynęła święta rzeka Alf, jej chłód Wśród niezmierzonych pieczar trwał, aż z wód Szum wlał się w morze mroczne bez krzty słońca.

#### ROZDZIAŁ 5: TWORZENIE STRONY

Sto urodzajnych pól, za nimi wieże I mury — jednym kręgiem jak pancerzem Objęto; w środku sady i strumienie Kręte, nad nimi kwitną wonne drzewa, A tam znów bory stare jak wzgórz cienie, Gdzie w plamach słońca zieleń się przelewa.

Ach, w romantyczną otchłań spójrz, jak spada Z zielonej góry w dół — z cedrów zasłona Ponad parowem. Dzikość. Czar się skrada Święty — i straszy twarz księżyca blada, Gdy łka z tęsknoty kochanka demona.

Trzy zwrotki są oddzielone zwykłą podwójną spacją, tak jak tytuł. Jeśli znaczniki <hr> zostaną jednak umieszczone tak jak w poniższym kodzie (plik *HR.html* znajdujący się w folderze rozdziału 5. pod adresem *ftp://ftp.helion.pl/przyklady/tfanh5.zip*), zobaczysz inny zintegrowany wygląd wiersza.

```
<!DOCTYPE HTML>
<html><head>
<style type="text/css">
/*A1A680,D9D7BA,D90404,8C0303,590202 */
body {
    background-color:#A1A680;
   color:#590202;
   font-family:"Palatino Linotype", "Book Antiqua", Palatino, serif;
    font-size:8px;
}
h4 {
    background-color:#D9D7BA;
   color:#8C0303;
   font-family:Tahoma, Geneva, sans-serif;
}
\langlestyle>
<meta charset="utf-8">
<title>Zbyt wiele HR</title>
</head>
<body>
<header>
  <h4>Kubla Chan</h4>
</header>
<article>
  <hr>
W Xanadu kazał Kubla Chan wznieść cud, <br>
Pałac rozkoszy, gdzie przepych bez końca;<br>
Płynęła święta rzeka Alf, jej chłód<br>
Wśród niezmierzonych pieczar trwał, aż z wód<br>
```

```
Szum wlał się w morze mroczne bez krzty słońca.<br>
  <hr>
 Sto urodzajnych pól, za nimi wieże<br>
  I mury — jednym krgiem jak pancerzem<br>
 Objęto; w środku sady i strumienie<br>
 Krete, nad nimi kwitna wonne drzewa, <br>
  A tam znów bory stare jak wzgórz cienie,<br>
Gdzie w plamach słońca zieleń się przelewa.<br>
  <hr>
Ach, w romantyczną otchłań spójrz, jak spada<br>
Z zielonej góry w dół – z cedrów zasłona<br>
 Ponad parowem. Dzikość. Czar się skrada<br>
 Święty – i straszy twarz księżyca blada, <br>
Gdy łka z tęsknoty kochanka demona. </article>
</body>
</html>
```
Jak widzisz, wszystkie znaczniki <hr>są wewnątrz elementu <article>, podczas kiedy tytuł jest częścią elementu header. Na rysunku 5.8 strona jest jednak wyświetlona na urządzeniu przenośnym i poziome linie niczego nie rozjaśniają, natomiast fragmentują całość.

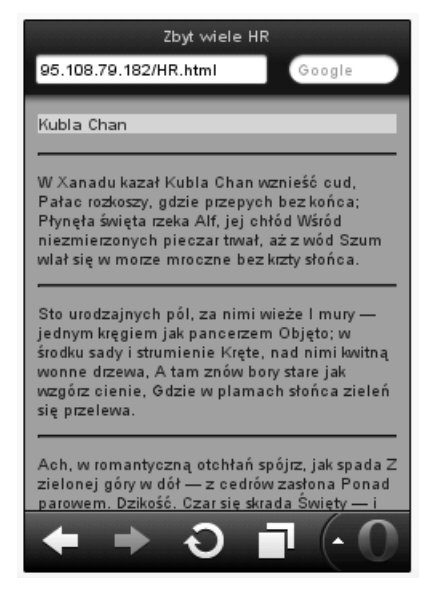

Rysunek 5.8. Linie poziome mogą podzielić znaczenie

Linia pozioma może się przydać, gdy Twoja strona dzieli się na wyraźne części. Nawet wtedy powinieneś jednak dodać CSS3 w celu rozjaśnienia elementu hr, by stał się on bardziej subtelny — powinno też pomóc dodanie przejrzystości. Dobrzy projektanci wiedzą, jak korzystać z linii poziomej oszczędnie, natomiast zwykli użytkownicy mogą łatwo narobić bałaganu na swoich stronach, nadużywając znaczników <hr>.

#### **RYSUNKI I PODPISY**

Jedne z bardziej frustrujących elementów HTML5 to znaczniki <figure> i <figcaption>, szczególnie gdy są używane razem. Umieszczając element figcaption wewnątrz kontenera elementu figure, możesz przypuszczać, że tworzą one jeden obiekt dla układu i projektu. Element figcaption jest uważany za produkt elementu figure, kiedy element figcaption jest zagnieżdżony wewnątrz elementu figure. Nie znaczy to jednak, że pokazują się one razem na stronie. W rzeczywistości wyrównanie obrazka z podpisem może okazać się bardzo podchwytliwie.

W przypadku bardziej wyszukanego formatowania CSS3 obrazek i jego podpis mogą być traktowane jako obiekty o relacjach zbliżonych do relacji rodzica i dziecka. Z faktu, że elementy figure i caption należą do elementów grupowania HTML5, nie wynika, że są one formatowane razem na stronie; zamiast tego można się do nich odwoływać jako do pojedynczego przepływu głównej zawartości strony. W międzyczasie musisz ostrożnie pracować z obydwoma elementami razem, tak jak pokazano w poniższym kodzie HTML5 (plik *Figure\_n\_caption.html* znajdujący się w folderze rozdziału 5. pod adresem *ftp://ftp.helion.pl/przyklady/tfanh5.zip*), gdzie napis odwołuje się do ostylowanego obrazka.

```
<!DOCTYPE HTML>
<html>
<head>
<style type="text/css">
/* 732D3F,A66879,D9C3B0,260101,F2F2F2 */
body {
    background-color:#D9C3B0;
    color:#732D3F;
    font-family:Verdana, Geneva, sans-serif;
    font-size:11px;
}
aside {
    margin-left:260px;
}
h1 {
    font-family:"Trebuchet MS", Arial, Helvetica, sans-serif;
    background-color:#F2F2F2;
    color:#A66879;
    text-align:center;
}
figcaption {
    color:#A66879;
    background-color:#F2F2F2;
}
img {
    margin:5px;
}
\langlestyle>
<meta charset="utf-8">
<title>Grupowanie rysunków i podpisów</title>
</head>
<body>
```

```
<header>
   <h1>Wspomnienia z Zatoki</h1>
</header>
<article>
  <figure> <img src="PuntaBufeo250.png" alt="Punta Bufeo"><br>
   <figcaption>Pas lotniczy na plaży w Punta Bufeo</figcaption>
  </figure>
   <section>
   <p> Wycieczki do najciekawszych miejsc w Zatoce są możliwe za pomocą zarówno
→wzmocnionych pojazdów terenowych, jak i małych samolotów. Plaże są
→nieskazitelnie czyste, niezatłoczone i niezaśmiecone. Czas spędzony na
→wędkowaniu jest wynagrodzony, kiedy ryby zostaną przyrządzone w rybnym tacos
→- specjale, którego nie można przeoczyć. <i>Zatoka Kalifornijska</i> (znana
→również jako <i>Morze Corteza</i> i <i>Morze Vermillona</i>) jest jasna
→i czysto niebieska. Oczywiście plaże są niezatłoczone i wolne od odpadków
 -
pozostawionych przez innych.</p>
  </section>
</article>
</body>
</html>
```
Zacznij myśleć o elementach i ich pochodnych. W naszym przypadku element figcaption jest elementem pochodnym elementu figure. Rysunek 5.9 przedstawia podpis pod obrazkiem, a oba są umieszczone w kontenerze <figure>.

Jak widać na rysunku 5.9, kontener <figcaption> ma nadany inny styl, mimo że pochodzi z kontenera <figure>. Nie możesz jednak zakładać, że element figcaption będzie odpowiednio ustawiony na rysunku 5.9 tylko dlatego, że pochodzi od elementu figure, któremu nadaje podpis.

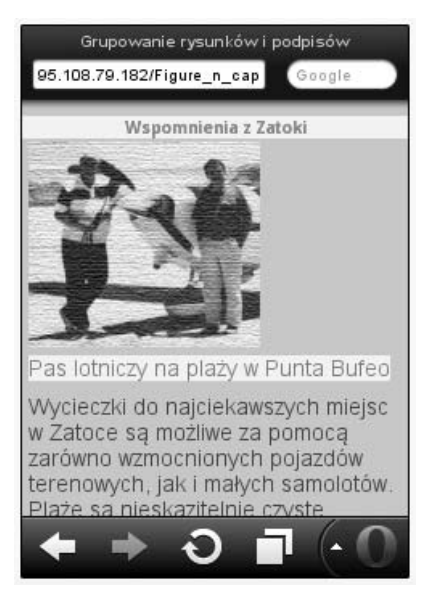

Rysunek 5.9. Elementy figure i figcaption z grafiką

# ORGANIZACJA PLIKÓW

Organizacja plików prostej strony jest łatwa. Wraz ze wzrostem złożoności strony, szczególnie kiedy w jej tworzenie zaangażowanych jest wielu projektantów i programistów, pojawia się konieczność uporządkowania jej za pomocą oddzielnych katalogów lub czasami serwerów. W tym podrozdziale dowiesz się o kilku sprawach organizacyjnych i o tym, jak sobie radzić z organizacją i dostępem do plików.

#### **ODWOŁANIA DO OBRAZKÓW I ICH ORGANIZACJA**

Typowa witryna internetowa ma jeden albo więcej folderów (katalogów) przeznaczonych na pliki grafiki lub ich typy. W większości przykładów w książce nie używano do tej pory oddzielnych folderów dla obrazów i stron HTML5, które je ładowały; zamiast tego wszystkie pliki były umieszczane w tym samym katalogu co pliki HTML5. Kiedy mamy więcej stron i obrazów do załadowania na stronach, bardziej wydajnym sposobem zarządzania naszą witryną jest używanie oddzielnych folderów dla różnych grup mediów. To, jak zorganizujesz obrazy, będzie zależało od wielu różnych czynników. Poniżej przedstawiam kilka możliwych katalogów i podkatalogów, z których będziesz korzystać:

- podział na grupy (*Zwierzęta* > *Ssaki* > *Gryzonie* > *Myomorpha* > *Mysz domowa* > *Mickey*),
- temat (*Wakacje* > *Dokąd pojechać* > *Gdzie się zatrzymać* > *Co spakować*),
- proces (*Pieczenie* > *Robienie pączków* > *Przygotowywanie ciasta* > *Ustawianie piekarnika* > *Odmierzanie czasu*).

Niezależnie od planu organizacyjnego i od tego, jak są zorganizowane obrazy, musisz wiedzieć, jak mieć do nich dostęp.

#### **ODNIESIENIE BEZWZGLĘDNE**

Wszystkie odniesienia do obrazów odbywają się za pomocą adresu URL w całości lub w części wraz z nazwą pliku. Adres bezwzględny zaczyna się od protokołu http:// i zawiera całą ścieżkę dostępu do pliku HTML5. Na przykład poniżej widzimy adres bezwzględny pliku:

```
http://www.smashinghtml5.com/organization/graphics/faces.html
```
Bez względu na to, skąd wywołujemy adres URL, jest on rozpoznawany dzięki nazwie pliku znajdującej się na jego końcu. Tak samo jest ze źródłem (src) odniesienia do obrazu. Jeśli Twój kod ma poniższy odnośnik, to bez względu na to, gdzie znajduje się wzywana strona, załaduje się plik *nose.png*.

<img src="http://www.smashinghtml5.com/organization/graphics/nose.png">

Wzywana strona może być na całkowicie innym serwerze i ukaże się pod adresem bezwzględnym.

Zaletą używania tych adresów jest to, że nie musisz się martwić, gdzie strona znajduje się w Twojej witrynie. Nie musisz się nawet przejmować, czy jest na tym samym serwerze. Pozostawia to jednak nadal wiele do życzenia, jeśli chodzi o organizację witryny, a długie adresy URL muszą być podawane bezbłędnie.

#### **ODNIESIENIE WZGLĘDNE**

Odniesienie względne jest względne do pozycji wzywanej strony w witrynie lub jej zdefiniowanej bazy. Twoja strona na Twoim komputerze ma raczej pozycję file, a nie http. Na przykład poniższy adres to pozycja bezwzględna pliku *jakasStrona.html*:

"C:\Users\oem\Desktop\HTML5\jakasStrona.html"

Jeśli miałbym grafikę w folderze o nazwie *HTML5*, mógłbym użyć jej względnego adresu do wezwania jej z pliku *jakasStrona.html*. Jeśli miałbym na przykład plik *jakasGrafika.png* w folderze *HTML5*, mógłbym użyć tylko poniższego odniesienia względnego:

```
<img src="jakasGrafika.png">
```
Jeśli chciałbym uporządkować swoje obrazy w oddzielnym folderze o nazwie *obrazy* wewnątrz folderu *HTML5*, użyłbym adresu względnego:

```
<img src="obrazy/jakasGrafika.png">
```
Możesz dodawać kolejne poziomy względne znajdujące się poniżej, rozdzielając je znakiem slash (/). Na przykład bardziej złożony zestaw grafiki wyglądałby tak:

```
<img src="obrazy/zwierzeta/psy/duzePsyPasterskie/mojPiesek.png">
```
Poza techniką "drążenia w dół" możesz też użyć techniki "drążenia w górę". Korzystając z niej, masz dostęp do zawartości folderów swojej wzywanej strony. Przypuśćmy na przykład, że masz poniższą ścieżkę dostępu, a twoja strona HTML5 jest w folderze *podstawowyFolder*.

```
gornyFolder/srodkowyFolder/podstawowyFolder
```
Aby otworzyć plik z grafiką w folderze *srodkowyFolder*, musisz użyć poniższego formatu:

```
<img src="../jakasGrafika.png">
```
Jeśli grafika byłaby w folderze *gornyFolder*, należałoby skorzystać z poniższego formatu:

```
<img src="../../jakasGrafika.png">
```
Przy używaniu techniki "drążenia danych w górę" nie podaje się nazwy docelowego folderu, który jest na wzywanej stronie; zamiast tego używa się znaków *../*, aż Twoja wzywana pozycja znajdzie się na takim poziomie, na jakim chcesz. Oznacza to, że możesz dotrzeć do dowolnego poziomu i wrócić do innej gałęzi. Na przykład poniżej otwieramy folder *gornyFolder*, a potem wewnątrz folderu *gornyFolder* schodzimy w dół przez folder obrazu do docelowej grafiki:

```
<img src="../../images/jakasGrafika.png">
```
Rysunek 5.10 przedstawia pełną ilustrację graficzną dostępu do zawartości w wyższych i niższych poziomem folderach.

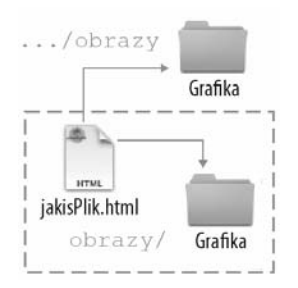

Rysunek 5.10. Względne ścieżki dostępu

Tak jak napisałem we wcześniejszym punkcie tego rozdziału, "Ustawianie bazy startowej", Twoja pozycja względna może być inna niż położenie pliku. Na przykład spójrz na dwie poniższe strony (pliki *Earth.html* i *Alien.html* znajdujące się w folderze rozdziału 5. pod adresem *ftp://ftp.helion.pl/przyklady/tfanh5.zip*). Pierwsza wzywa drugą na innym serwerze, ale jako że baza pierwszej strony jest ustawiona na drugim serwerze, wezwanie jest względne. Pierwszy plik ma nazwę *Earth.html* i jest umieszczony na komputerze lokalnym lub dowolnym serwerze. A jej baza jest ustawiona na *helion.pl* w folderze pliki/TFANH5. Może więc korzystać ze względnego adresu URL, by mieć dostęp do pliku *Alien.html* na całkowicie innym serwerze.

#### **Baza ustawiona na innym serwerze**

```
<!DOCTYPE HTML>
<html><head>
<base href="http://helion.pl/pliki/TFANH5">
<meta charset="utf-8"> <title>Ziemia</title>
</head>
<body>
<h1>To jest Ziemia</h1>
<a href="Alien.html">Startujemy!</a>
</body>
</html>
```
#### **Strona na innym serwerze**

```
<!DOCTYPE HTML>
<html>
<head>
<meta charset="utf-8"> <title>Planeta Smashing</title>
</head>
<body>
<h1>Strona z serwera kosmitów</h1>
</body>
\langlehtml>
```
Mimo że domena pierwszej strony (*Earth.html*) to nie *helion.pl/pliki/TFANH5*, ustawiona baza to *helion.pl*. W rezultacie względny odnośnik do *Alien.html*, który mieści się w *helion.pl*, jest użyty bez potrzeby podawania adresu bezwzględnego.

# DO DZIEŁA!

W pierwszym podrozdziale dowiedziałeś się, jak korzystać ze stanu Refresh, by automatycznie zmieniać strony. Popatrz na odnośnik do prac Eadwearda Muybridge'a, by pobawić się trochę z animacją i stanem Refresh.

#### *http://138.23.124.165/collections/permanent/object\_genres/photographers/muybridge/contents.html#*

Co ciekawe, Muybridge już w roku 1878 był w stanie tworzyć filmy, używając do tego kilku zdjęć. Zanim więc Thomas Edison wynalazł ruchomy obraz, Muybridge robił krótkie filmy (około 12-klatkowe), prezentując animowany widok przeszłości. Uniwersytet Kalifornijski w Riverside zachował i ożywił prace Muybridge'a za pomocą animowanych plików GIF. Aby zobaczyć, jak możesz robić animacje, korzystając z odświeżania stron, pobierz jeden z animowanych plików GIF z kolekcji Muybridge'a z odnośnika powyżej — studia lokomocji — i wypakuj z niego 12 indywidualnych zdjęć. Możesz je wypakować za pomocą programu Adobe Photoshop, Adobe Fireworks i kilku innych. (Wpisz wyodrbnij obrazy z animowanego pliku GIF w wyszukiwarce, by znaleźć wiele sposobów na uzyskanie pojedynczych obrazów. Jeśli masz Maca, możesz użyć aplikacji Preview i tylko przeciągnąć pojedyncze obrazy z aplikacji Preview do oddzielnego folderu).

Kiedy już wypakujesz pojedyncze pliki GIF, ustaw swoją animację, korzystając ze stanu Refresh z elementem meta w sekcji <head> swojego skryptu. Aby zacząć, użyj poniższego skryptu HTML5 (plik *an1.html* znajdujący się w folderze rozdziału 5. pod adresem *ftp://ftp.helion.pl/przyklady/tfanh5.zip*).

```
<!DOCTYPE HTML>
<html>
<head>
<meta charset="utf-8">
<meta http-equiv="refresh" content="0.1; url=an2.html">
<title>Obraz 1</title>
</head>
<body>
<img src="an1.png" alt="jeden">
</body>
</html>
```
Pojedyncze pliki GIF zostały zapisane z rozszerzeniem *.png* i nazwane od *an1.png* aż po *an12.png* (część *an* ma oznaczać animację). Także 12 plików HTML zostało nazwanych z użyciem w nazwie liter an, od *an1.html* po *an12.html*. Jak tylko skończysz, uzyskasz animację spacerującego konia. Jeśli przełączysz się z dwunastej strony z powrotem do pierwszej, koń będzie szedł dalej.

# <span id="page-29-0"></span>Skorowidz

!DOCTYPE, 23, 41, 54 >, 124 <, 124 , 50 \_blank, 148, 150, 293 \_parent, 148 \_self, 148 \_top, 148 3GP, 226

#### A

a, 23, 136, 141 target, atrybut, 148 abbr, 23 accept-charset, atrybut, 290 acronym, 27 action, atrybut, 291 addColorStop(), 284 address, 23 Adobe Browserlab, 30, 31 Adobe Device Central, 227, 228 Adobe Dreamweaver, 34 Adobe Illustrator, 200 Adobe Media Encoder CS5, 226, 227 Adobe Photoshop, 188 akapity, 104 aliasing, 186 align, atrybut, 58, 195, 196 alt, atrybut, 58 alternate stylesheet, 136 Apache, 327 Apple Quick Time Player, 231 Apple Safari, 32 applet, 27 arc(), 280 area, 23 arkusze stylów, 63, 64, 136 article, 22 aside, 22

audio, 22, 206, 210 autoplay, atrybut, 206 controls, atrybut, 206 loop, atrybut, 209 preload, atrybut, 208, 209 src, atrybut, 206 author, 142 autocomplete, atrybut, 291 autoplay, atrybut, 206, 234

#### B

b, 23 background-image, 85 bajt, 82 base, 23, 96, 97 basefont, 27 bdo, 23 bgsound, 27 big, 27 bit, 82 blink, 27 blockquote, 23 body, 23, 43 br, 23, 55, 56 Browserlab, 30, 31 button, 23

#### $\mathcal{C}_{\mathcal{C}}$

Camtasia, 230, 231 canvas, 22, 259, 260, 261, 262, 263 gradienty, 283, 284, 285 height, atrybut, 263 koła, 283 krzywe, 279 łuki, 280, 282, 283 obrazki, 269 rysunki, 263, 265, 266, 267, 274 siatka, 262, 275 width, atrybut, 263

caption, 24, 111, 121 center, 27, 28 checkbox, pole, 300 Chrome, 30 ciasteczka, 318 cień, 270, 271, 272 cite, 24 clearRect(), 267 code, 24 codec, 211 col, 24 Coleridge, Samuel Taylor, 108 colgroup, 24 colspan, atrybut, 128, 130 command, 22 content, atrybut, 97 controls, atrybut, 206, 234 createLinearGradient(), 283 CSS3, 62 dodawanie stylu, 62 identyfikatory, 69, 71 klasy, 69 komentarze, 72 pseudoklasy, 167, 168 cudzysłów, używanie, 44, 45

#### $\overline{D}$

dane tabelaryczne, 117, 121 dane, weryfikacja, 330 datalist, 21, 22, 298 dd, 24 del, 24 details, 22 dfn, 24 dir, 27 display, 118 div, 24, 103, 104, 106 dl, 24 document, 258 document.write(), 240 DOM, 104, 246, 258 elementy HTML5, 248 współdziałanie z JavaScript, 246 drawImage(), 270 Dreamweaver, 34 dt, 24 dźwięk, 205 efekty dźwiękowe, 215, 217 formaty, 209

konwersja plików, 215 tworzenie plików audio, 212

#### E

em, 24 embed, 22 Emerson, Ralph Waldo, 165 enctype, atrybut, 290 event, 258

#### F

fieldset, 24, 303 figcaption, 22, 111, 112 figure, 22, 111, 112 fill(), 264 fillRect(), 264 fillStyle, 264 filtry, 272, 274 Firefox, 29 first, 145 Flash, 322 FlashKit, aplikacja, 215 font, 27 footer, 22, 104 form, 24, 163, 249, 288 accept-charset, atrybut, 290 action, atrybut, 291 autocomplete, atrybut, 291 enctype, atrybut, 290 id, atrybut, 292 list, atrybut, 298 method, atrybut, 291 name, atrybut, 292 novalidate, atrybut, 290 target, atrybut, 293 formnovalidate, atrybut, 291 formularze, 288, 289 atrybuty, 289 checkbox, pole, 300 dane wejściowe, 296, 297 daty, 304, 305 DOM, 294 radio, pole, 300 frame, 27 frameset, 27

#### G

geolocation, 308, 313 latitude, atrybut, 308 longitude, atrybut, 308 geolokalizacja, 308, 312 pobieranie mapy, 309 szerokość i długość geograficzna, 308 getContext(), 263 gęstość pikseli, 68 GIF, 183 zmiana rozmiaru, 191 Google Chrome, 30 Google Earth, 312, 313 Google Maps, 308 gradienty, 283, 284, 285 grafika bitmapowa, 182 rozmiar, 182, 185, 186, 187, 188, 190, 191, 192 skala szarości, 194 warstwy, 184, 185 wektorowa, 182 wyświetlanie, 54 Graphic Information Format, *Patrz* GIF grupowanie, 108

#### H

h1 - h6, 24, 59 hash, 58 head, 24, 42, 43, 96 header, 22 height, atrybut, 235 hgroup, 22, 60, 61, 62 hierarchiczne typy odnośników, 144 hover, 90, 168 hr, 24, 108, 109, 110 href, atrybut, 54, 141 hreflang, atrybut, 141 HSL, 77, 78, 79 hsla, 84 html, 24, 96 lang, atrybut, 44 language, atrybut, 44 HTML, język, 20 HTML5, 37 kontynuowane znaczniki, 23, 24, 25 niekontynuowane znaczniki, 27 nowe elementy, 21, 22

przechowywanie, 314, 318 zdarzenia, 242 http-equiv, atrybut, 98

#### $\overline{\phantom{a}}$ I

i, 24 icon, 139 id, atrybut, 71, 292 identyfikatory, 145, 147 iframe, 24, 150, 151, 152, 173, 217 sandbox, atrybut, 152 seamless, atrybut, 152 srcdoc, atrybut, 152 ikony, 139, 140, 172 image, 258 img, 24, 54, 195 align, atrybut, 58, 195, 196 alt, atrybut, 58 href, atrybut, 54 src, atrybut, 54 indeks dolny, 25 górny, 25 index, 144 input, 24 formnovalidate, atrybut, 291 required, atrybut, 291 ins, 24 Internet Explorer, 33 isindex, 27

#### J

JavaScript, 98, 99, 100, 239 canvas, 263, 266, 267, 269 funkcje, 241 grafika, 197, 200 menu, 163 metody, 255, 256 obiekty, 255, 256 obsługa zdarzeń, 242, 243, 244, 245 pliki zewnętrzne, 240 przechowywanie danych, 250 tablice, 254 typy danych, 251, 252 umieszczanie na stronie, 240 wykrywanie zdarzeń, 242 zmienne, 250, 251

język skryptowy, 239 język znaczników hipertekstu, Patrz HTML, j<mark>ęzy</mark>k Joint Photographic Experts Group, *Patrz* JPEG JPEG, 183, 184 zmiana rozmiaru, 188, 190

#### K

kamery internetowe, 228, 229 kamery wideo, 229, 230 kbd, 24 keygen, 22 keywords, 97 kod, parsowanie, 38 kodek, 211 kolory, 76 bezpieczne dla przeglądarki, 183 HSL, 77, 78, 79 przejrzystość, 84, 85 RGB, 77, 78, 80, 81 schematy, 86, 87, 88 ustawienia heksadecymalne, 81, 83 używanie nazw, 76, 77 wartości procentowe, 77, 78 koła, 283 komentarze CSS, 72 HTML, 23, 45, 46, 48 komórka, 128 kompresja bezstratna, 183 stratna, 183 konteksty przeglądania, 148, 150, 151 kontener, 20 kotwice, 145, 147 krzywe, 279 Kuler, 86, 87

#### L

label, 24 lang, atrybut, 44 language, atrybut, 44 last, 145 latitude, atrybut, 308 legend, 24, 303 li, 24 linia pozioma, 108, 110 link, 24, 41, 136 href, atrybut, 141 hreflang, atrybut, 141

media, atrybut, 141 rel, atrybut, 136, 142 sizes, atrybut, 141 title, atrybut, 141 type, atrybut, 141 list, atrybut, 298 listy, 104, 106 nienumerowane, 25, 107 numerowane, 25, 107 w nawigacji, 158, 159, 160 llustrator, 200 longitude, atrybut, 308 loop, atrybut, 209, 233

#### Ł

łuki, 280, 282, 283

#### M

mail(), 337, 341 mailto, 142 map, 24 mark, 22, 24 marquee, 27 media, atrybut, 141 menu, 24 meta, 24, 54, 96, 97, 98 content, atrybut, 97 http-equiv, atrybut, 98 name, atrybut, 97 metadane, 97 meter, 22 method, atrybut, 291 Microsoft Internet Explorer, 33 miniatury, 173 Miro Video Converter, aplikacja, 225, 226 Mobile Safari, 32, 33 Mosaic, 29 Mozilla Firefox, 29 multicol, 27 Muybridge, Eadweard, 116

#### N

name, atrybut, 97, 292 nav, 22, 155 navigator.appVersion, 197 navigator.platform, 253

nawigacja, 155, 156 globalna, 157, 158, 160 grafika, 172 iframe, 173, 175 listy, 158, 159, 160 pionowa, 167, 169 pozioma, 167 projekt, 156 pseudoklasy, 167, 168 rozwijane menu, 160 spójność, 165 testowanie, 157 Netscape Navigator, 29 next, 145 nobr, 27 noframes, 27 noscript, 27 novalidate, atrybut, 290

#### $\Omega$

Obiektowy Model Dokumentu, *Patrz* DOM obiekty JavaScript, 255, 256 PHP, 334 object, 25, 324 obsługa zdarzeń, 242, 243, 244, 245 odniesienie bezwzględne, 113 odniesienie względne, 114, 115 odnośniki, 136 atrybuty, 141 ikony, 139, 140 strony, 141 typy, 144 odświeżanie strony, 98 ol, 25, 106 onionskin, 31 Opera, 32 Opera Mini, 32 optgroup, 25, 162, 163 option, 25, 160, 161 output, 22, 248, 250

#### P

p, 25, 104 padding, 124 paleta kolorów, 87 integracja ze stroną, 88

paragraf, 25 param, 25 parsowanie kodu, 38 Photoshop, 188 PHP, 325, 326, 328, 330, 332 konfiguracja, 327 obiekty, 334 operatory, 335, 336 przechowywanie danych, 332 stałe, 333 tablice, 333 testowanie, 327 weryfikacja danych, 330 zmienne, 332 piksele, gęstość, 68 pliki organizacja, 113 rozszerzenia, 38, 40 typy, 38, 40 pływające ramki, 150, 151, 152, 172 urządzenia przenośne, 175, 176 PNG, 184, 185 zmiana rozmiaru, 191 podpisy, 111 pop(), 255, 256 Portable Network Graphics, *Patrz* PNG poster, atrybut, 232 pre, 25 prefetch, 140, 141 preload, atrybut, 208, 209, 233 prev, 145 progress, 22 przechowywanie lokalne, 318 w sesji, 314 przeglądarki, 28 Apple Safari, 32 Google Chrome, 30 Microsoft Internet Explorer, 33 Mozilla Firefox, 29 Opera, 32 przejrzystość, 84, 85, 86 przycisk, 23 pseudoklasy, 167

#### *349*

#### $\theta$

q, 25

#### R

radiany, 280 radio, pole, 300 refresh, 98 Rejestrator dźwięku, aplikacja, 212, 213, 214 rel, atrybut, 136, 142 required, atrybut, 291 RGB, 77, 80, 81 rgba, 84, 273 rowspan, atrybut, 128, 130 rozszerzenia plików, 38, 40 zmiana ustawień, 39, 40 rozwijane menu, 160 rp, 22 rt, 22 ruby, 22 rysunki, podpis, 111

#### S

s, 27 Safari, 32 samp, 25 sandbox, atrybut, 152 Scalable Vector Graphics, *Patrz* SVG schematy kolorów, 86, 87, 88 script, 25, 41, 100 seamless, atrybut, 152 section, 22 sekcje, 100, 101, 103, 104 sekwencyjne typy odnośników, 144 select, 25, 160, 161, 163 sizes, atrybut, 141 skala szarości, 194 słowa kluczowe, 97 small, 25 Sound Studio, aplikacja, 214 source, 22, 210, 222, 231 type, atrybut, 210, 211, 231 spacer, 27 span, 25, 64 src, atrybut, 54, 206, 222 srcdoc, atrybut, 152 stopka, 104 stopnie, 280 zamiana na radiany, 280 strike, 27 strokeRect(), 267 strona efekty dźwiękowe, integracja, 217 elementy, 54

porządkowanie zawartości, 104 struktura, 57 zagnieżdżanie, 151 strong, 25 style, 25, 62, 63 style wpisane, 62, 68, 69 sub, 25 summary, 22 sup, 25 SVG, 181, 182 konwersja z plików .ai, 200 zmiana rozmiaru, 192 systemy numeryczne, 82

#### T

tabele, 25, 26, 117, 118, 121 elementy, 121 nadawanie stylu, 122 nagłówek, 24 obramowanie, 123, 124 tło, 125 złożone, 127, 128 table, 25, 117, 118, 121 table-cell, 118 tablice JavaScript, 254 PHP, 333 target, atrybut, 148, 293 tbody, 25 td, 25, 121, 128 colspan, atrybut, 128, 130 rowspan, atrybut, 128, 130 tekst cytowany, 23, 25 definicja, 24 kierunek wyświetlania, 23 kursywa, 24 mały, 25 nagłówki, 24 owijanie wokół obrazka, 58 pogrubienie, 23 usunięty, 24 wyróżniony, 24 wyświetlanie, 54 zaakcentowany, 25 zachowanie oryginalnego formatowania, 25 złamanie, 55, 56 textarea, 25 text-decoration, 90

TextEdit, ustawienia, 40 tfoot, 25 th, 25, 121 thead, 25 this, 257 thumbnails, 173 Tidwell, Jennifer, 156, 166 time, 22 title, 25, 42 title, atrybut, 141 tło, 85 tr, 25, 121 tt, 27 Tufte, Edward, 123, 156 twarda spacja, 50 type, atrybut, 141, 210, 211, 231 tytuł strony, 42

#### U

u, 27 ul, 25, 106 Uniform Resource Locator, *Patrz* URL up, 144 URL, 54

#### V

var, 25 video, 22, 222, 231 autoplay, atrybut, 234 controls, atrybut, 234 height, atrybut, 235 loop, atrybut, 233 poster, atrybut, 232 preload, atrybut, 233 src, atrybut, 222 width, atrybut, 235

#### W

W3C, 118 wbr, 22, 55, 56 WebM, 225 wideo, 221, 222 formaty, 222, 223, 225 kompatybilność, 224, 225 tworzenie, 228, 229, 230 width, atrybut, 235 wiersz, złamanie, 55, 56, 57 World Wide Web Consortium, *Patrz* W3C współrzędne kartezjańskie, 262 wstępne pobieranie, 140, 141 wykrywanie zdarzeń, 242

#### Z

zagnieżdżone arkusze stylów, 63 zagnieżdżony kontekst przeglądania, 151 zakomentowanie, 46 zdjęcia, oświetlenie, 191 zewnętrzne arkusze stylów, 62, 64 zmienne JavaScript, 250, 251 PHP, 332 znaczniki, 20, 21, 41 atrybuty, 21 części, 43 elementy, 21 końca, 41 początku, 41 podstawowe, 41 zagnieżdżanie, 48

#### WYKORZYSTAJ WSZYSTKIE MOŻLIWOŚCI. JAKIE OFFRILIE HTML5. TWÓRZ ŚWIETNIE WYGLADAJACE. INTERAKTYWNE STRONY NOWEJ GENERACJI!

Po latach intensywnego rozwoju i niemal corocznego wprowadzania nowych, ulepszonych wersji nagle w 2000 roku dla jezyka HTML nastały czasy zastoju. HTML4 zdecydowanie potrzebował gruntownych zmian. Przełom nastąpił w 2008 roku, gdy organizacja W3C opublikowała pierwszy szkic standardu HTML5. Spotkał się on z tak entuzjastycznym przyjęciem, że od samego początku otrzymał mocne wsparcie rynku. Wciąż rozwijany HTML5 ma do zaoferowania sporo nowych możliwości, które dają ambitnym webmasterom i programistom duże pole do popisuł Czy jesteś gotów po nie siegnać?

Ten podręcznik pokaże Ci, jak zacząć pracę z najnowszą wersją HTML5, używać znaczników tego języka oraz różnych atrybutów i wartości. Dowiesz się, jak pracować z CSS oraz zapewniać swoim stronom doskonały wygląd i poprawne wyświetlanie na wszelkich możliwych nośnikach. Zobaczysz, jak zoptymalizować media w sieci, i zaczniesz sprawnie korzystać z tekstu, grafiki, audio, wideo czy nawigacji w przegladarkach kompatybilnych z HTML5. Nauczysz się używać elementu canyas, autor wprowadzi Cie w podstawy JavaScriptu i objektowego modelu dokumentu (DOM) w HTML5. Ponadto zaczniesz stosować PHP do przetwarzania informacji wprowadzanych w postaci formularzy oraz przeczytasz o nowych obiektach geolocation i ich zaskakujących właściwościach. Skorzystaj z tej niezwyklej książki, a cała wiedze, której potrzebujesz, by zaczać działać, bedziesz mieć w zasiegu reki!

Dzięki tej książce nauczysz się m.in., jak:

- · pracować ze znacznikami HTML5 i CSS3
- · zaprojektować strukturę witryny
- · pracować z wartościami kolorów
- · stworzyć przejrzystą i intuicyjną nawigację strony
- · umieszczać grafikę oraz pliki audio i wideo na stronach HTML5
- · wykorzystywać moc elementu canvas w HTML5
- · korzystać z formularzy HTML5
- · tworzyć interaktywność, zagnieżdżać obiekty i przechowywać informacje

Bill Sanders jest zawodowym programista, zajmującym się tworzeniem stron internetowych, projektowaniem informacji i interfejsów. Prowadzi także kursy z takich obszarów, jak HTML5, CSS3, Adobe Flash, ActionScript 3.0, ASPNET, C# czy PHP Pracuje na Uniwersytecie Hartford, a na swoim koncie ma już kilka bestsellerowych podreczników, m.in, na temat JavaScriptu i ActionScriptu 3.0.

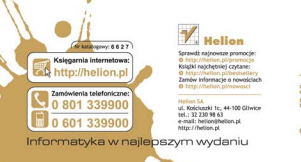

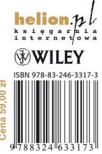